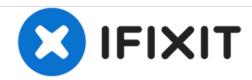

## Removing Dell Inspiron 1150 RAM

The purpose of this guide is to provide instruction on how to remove the RAM modules

Written By: Christopher

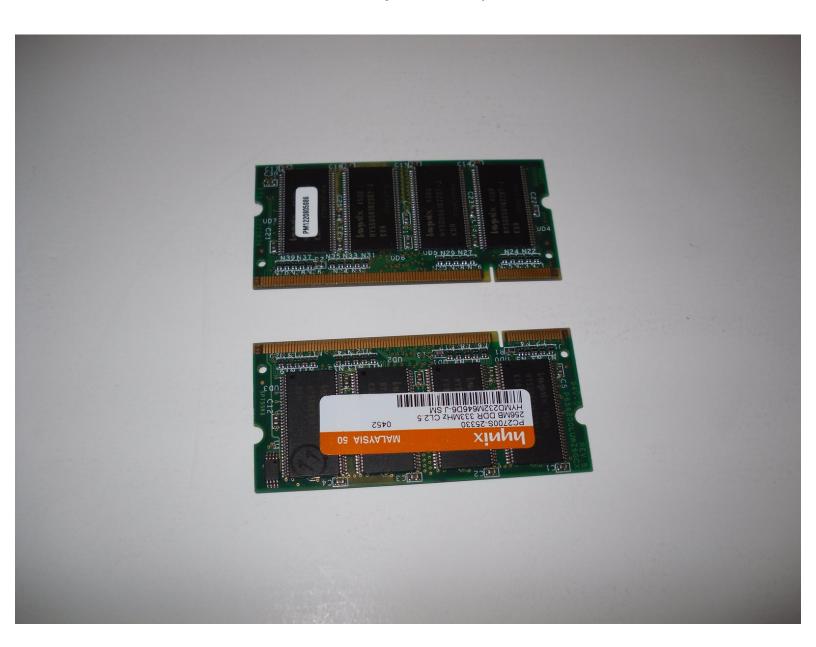

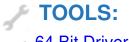

• 64 Bit Driver Kit (1)

## Step 1 — Removing Dell Inspiron 1150 RAM

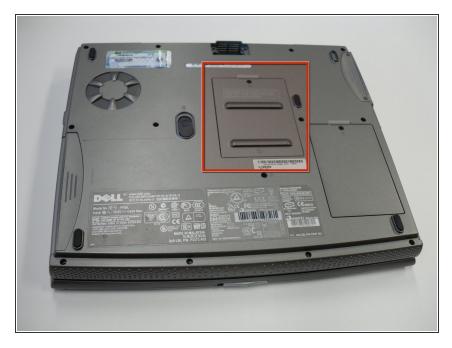

- Turn the laptop so that the bottom is facing up.
- Locate the panel that has an M on it and two air vents.

## Step 2

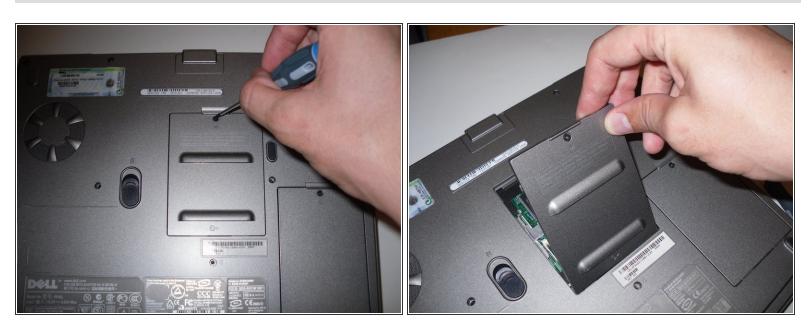

- Take the screw driver and carefully unscrew the screw that is located above the M in order to remove the panel.
- (i) Put this screw in a bag or easily identifiable place.
- Remove the panel.

This document was generated on 2020-11-28 01:46:27 AM (MST).

## Step 3

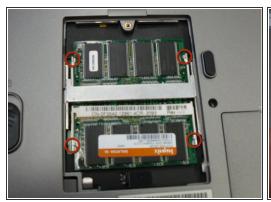

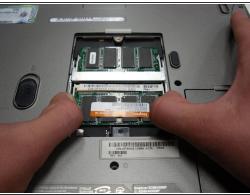

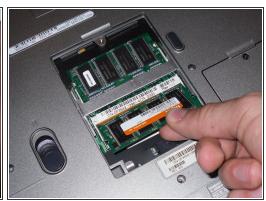

- After removing the panel, you will see two memory modules.
- Locate the four spring clips that are holding the memory modules in place.
- Place your thumb on each of the two spring clips for each memory module and push outward until the memory module pops up.
- Gently raise the memory module and lift it out of its socket.

To reassemble your device, follow these instructions in reverse order.